# UP (Unterrichtsplanung) – Klassenbildung 2021

Diese Liste soll Ihnen einen **Überblick der einzelnen Schritte** geben. Auf der ASV-Homepage finden Sie weitere Informationen.

## **<https://www.asv.bayern.de/doku/gms/unterrichtsplanung/start>**

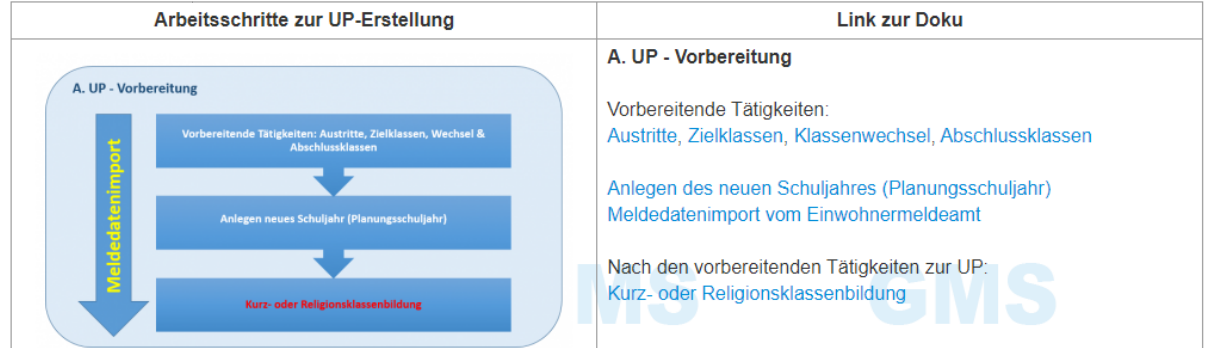

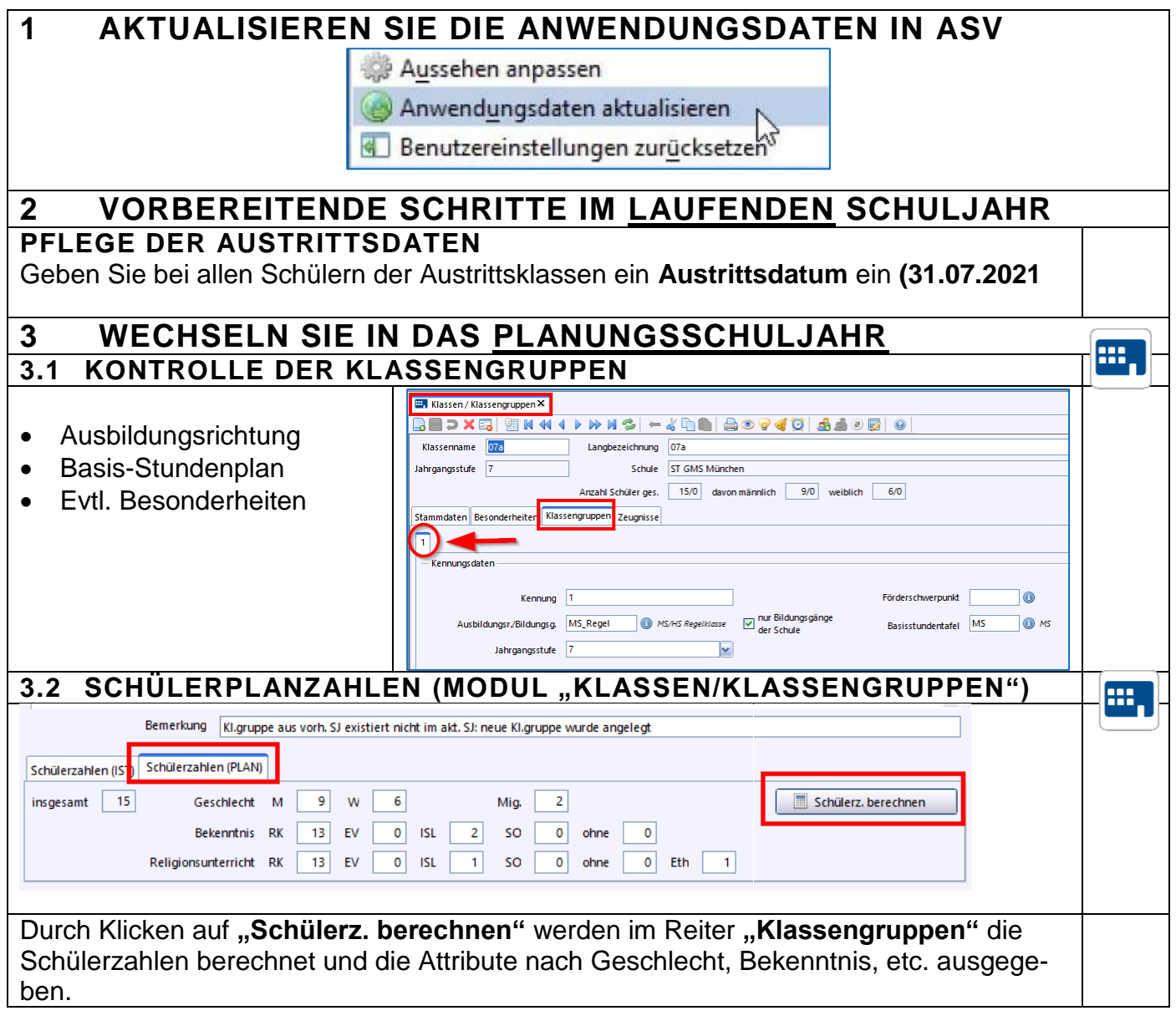

<u>asv</u>

### **Schülerzahlen für Neue Klasse**

Für die **neuen Klassen**, z. B. Klasse 5 und Klasse 1 können die Zahlen in dem Reiter "Schülerzahlen (PLAN)" **händisch eingegeben werden**.

#### **ACHTUNG:**

Bitte danach nicht mehr auf "Schülerz. berechnen" klicken, da hiermit die eingetragenen Zahlen überschrieben werden.

### **Nun folgt der aufwändigere Teil**

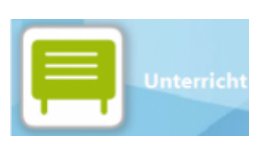

### **Wechseln Sie nun im Planungsschuljahr in die Unterrichtsmatrix!**

## **Aktualisieren Sie zunächst die geplanten Unterrichtszahlen**

#### *<Modulbezogenen Funktionen – Matrixfunktionen – Schülerzahlen aktualisieren>*

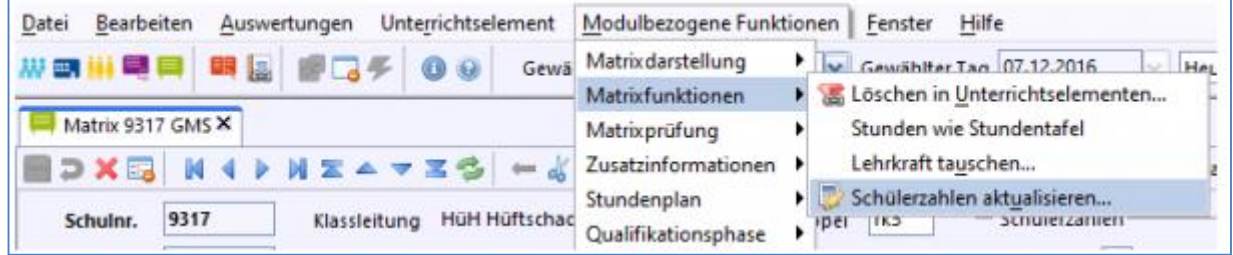

#### **Auswahl:**

- In allen Unterrichtselement der Schule….
- **Geplante Schülerzahl mit den Planzahlen der Klassengruppe soweit möglich aktualisieren.**

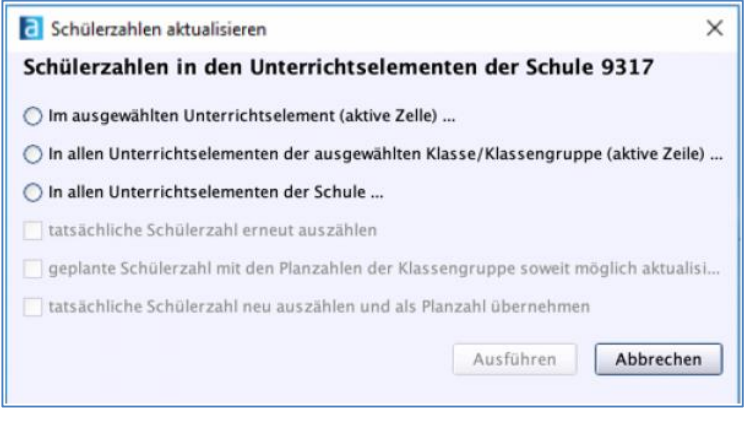

Überprüfen Sie anschließend, ob die **Zahlen für jedes Un**terrichtselement unter "geplant" stimmig sind. Es sind nur die Zahlen für "geplant" wichtig!

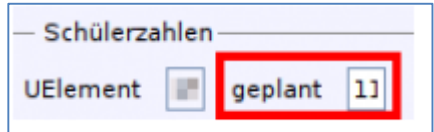

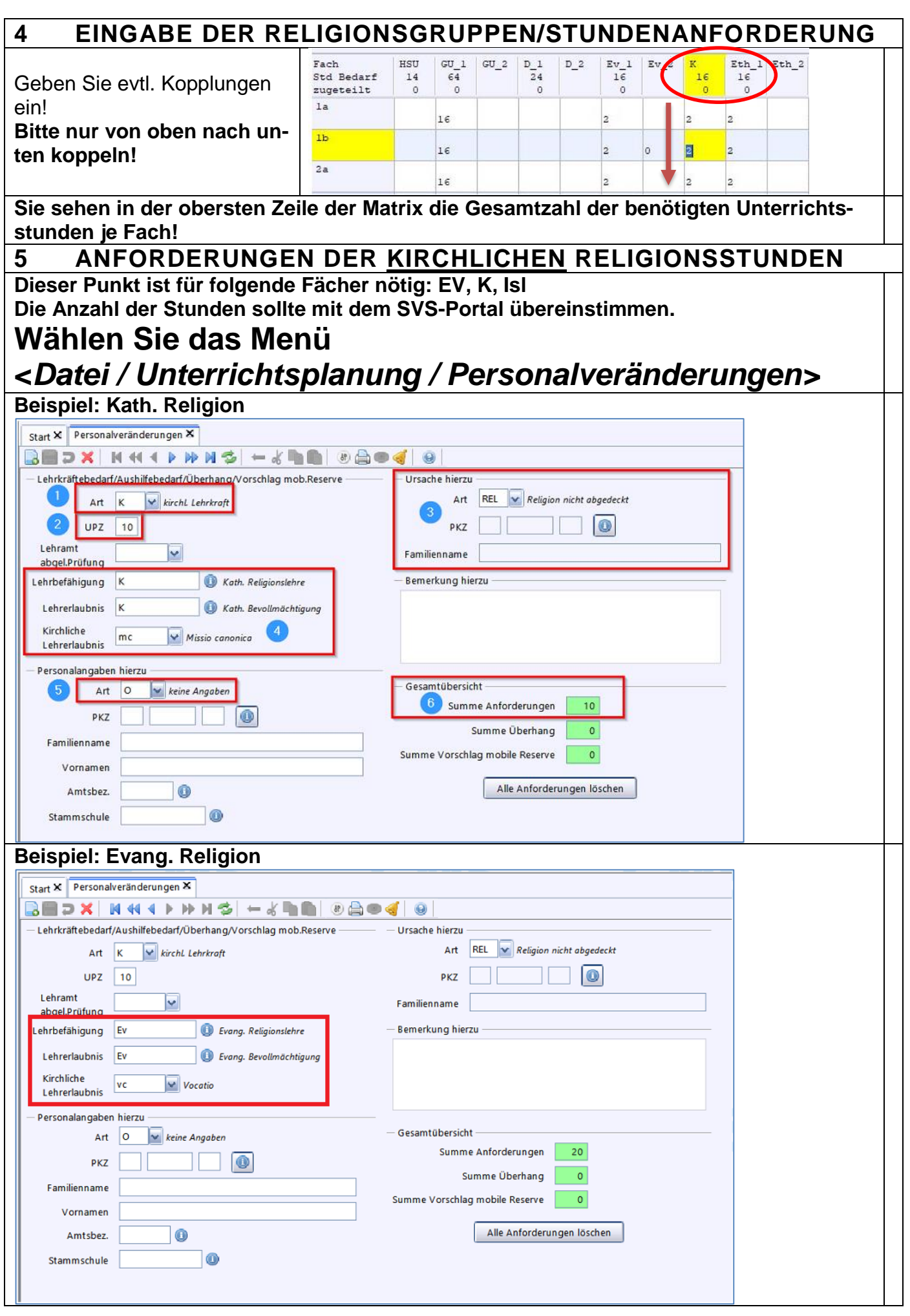

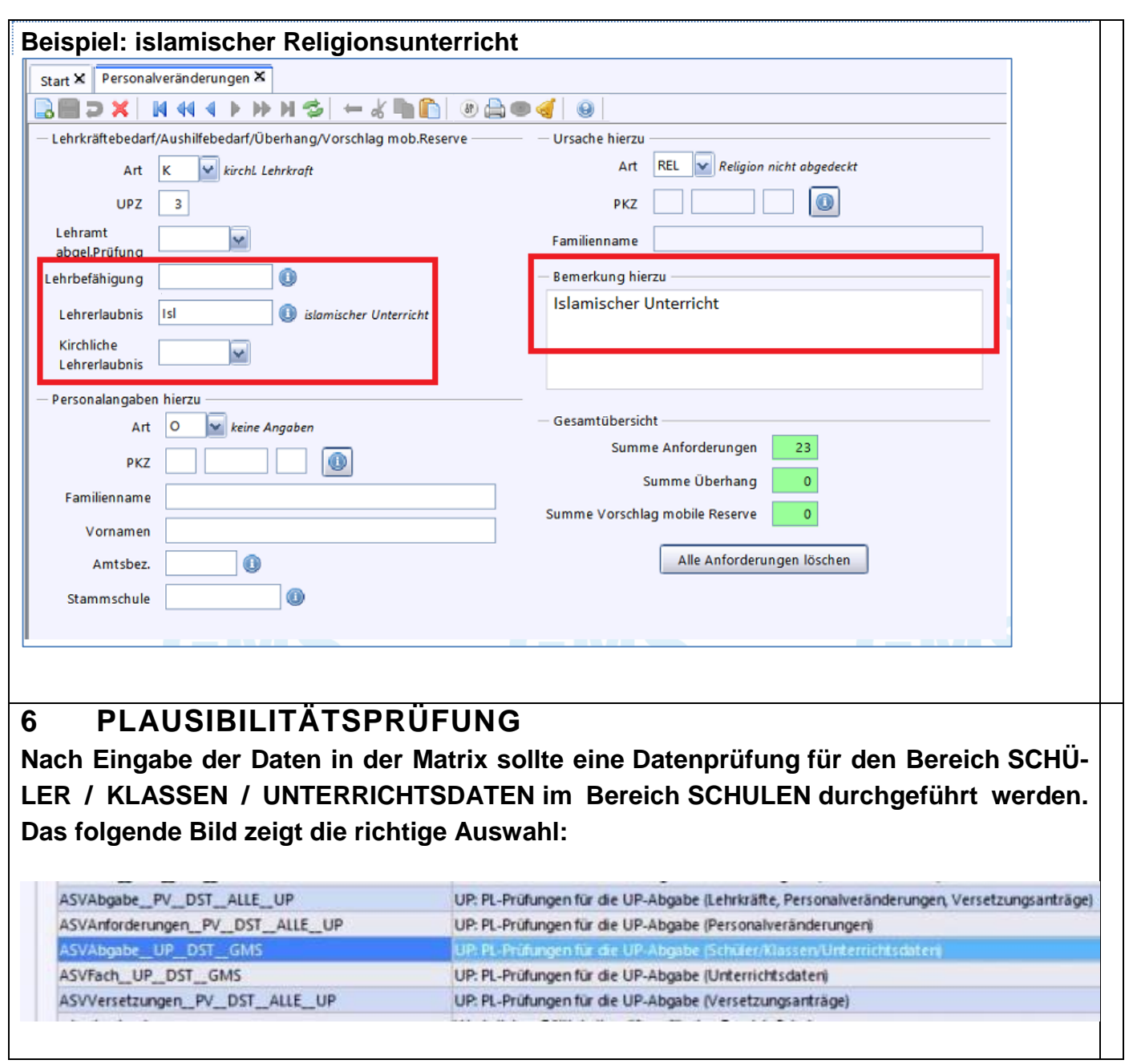

# **Nun müssen die Daten an ASD übermittelt werden.**

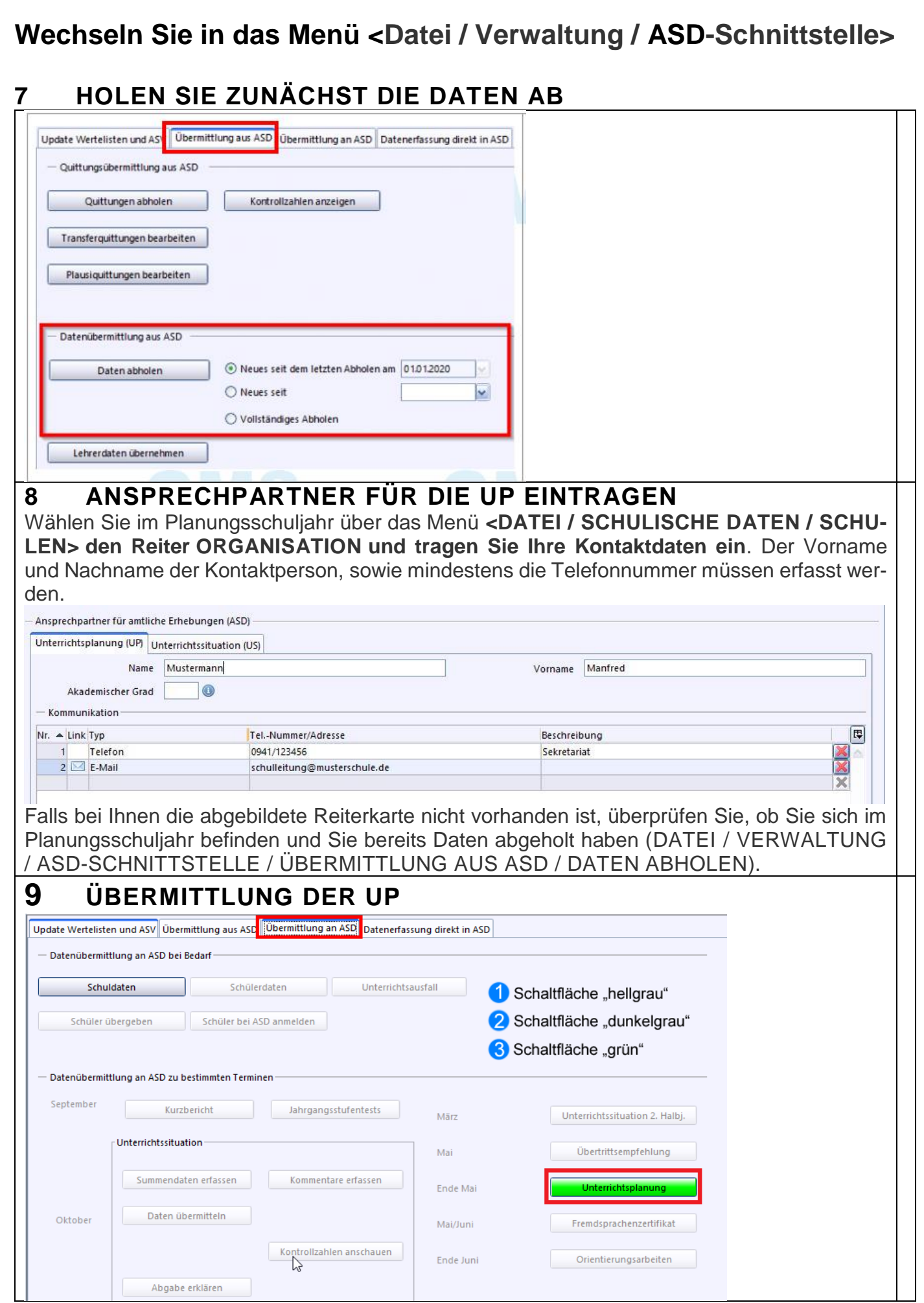

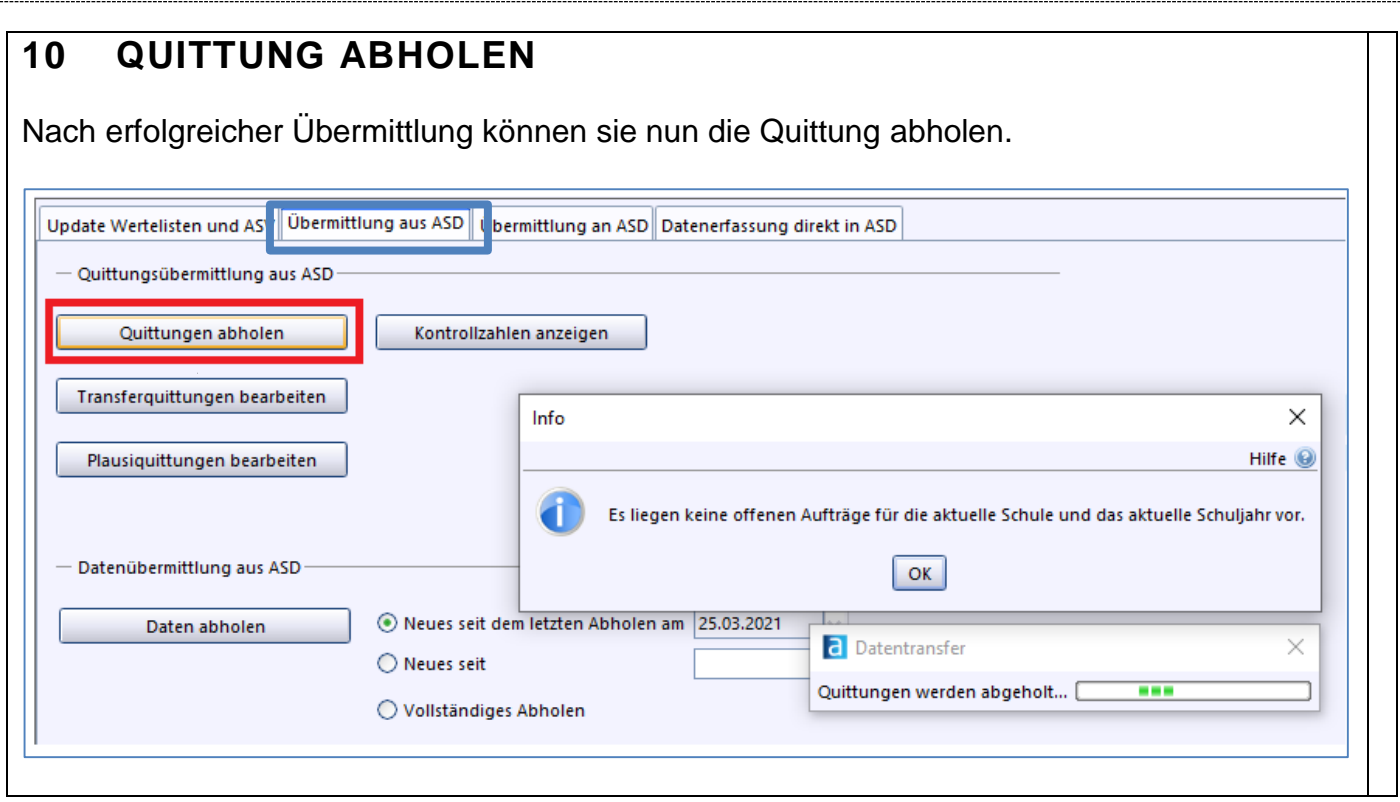

Hinweis:

Evtl, werden Sie vor der Übermittlung aufgefordert die Lehrerdaten abzuholen. Hier können Sie aber jederzeit die vorgeschlagenen Änderungen verwerfen.